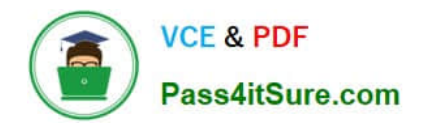

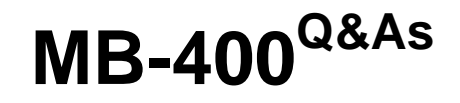

Microsoft Power Apps + Dynamics 365 Developer

## **Pass Microsoft MB-400 Exam with 100% Guarantee**

Free Download Real Questions & Answers **PDF** and **VCE** file from:

**https://www.pass4itsure.com/mb-400.html**

100% Passing Guarantee 100% Money Back Assurance

Following Questions and Answers are all new published by Microsoft Official Exam Center

**C** Instant Download After Purchase

**83 100% Money Back Guarantee** 

- 365 Days Free Update
- 800,000+ Satisfied Customers

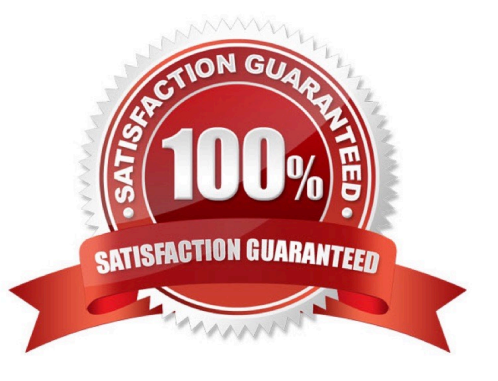

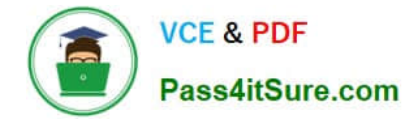

#### **QUESTION 1**

An organization uses Dynamics 365 Customer Engagement. The organization has accounting and customer service departments.

You must restrict users in customer service from being able to change the value of the balance field on the Contact records. The accounting team must be the only team able to edit this field.

You need to create the appropriate solution without any customizations.

What should you do?

A. Create an accounting form and role and make the balance field read-only.

B. Enable field security for the balance field and allow the customer service team to read and update it.

C. Create a customer service form and role and make the balance field read-only.

D. Enable field security for the balance field and allow the accounting team to read and update it.

Correct Answer: D

Field-level security is available for the default fields on most out-of-box entities, custom fields, and custom fields on custom entities. Field-level security is managed by the security profiles. To implement field-level security, a system administrator performs the following tasks.

1.

Enable field security on one or more fields for a given entity.

2.

 Associate one more existing security profiles, or create one or more new security profiles to grant the appropriate access to specific users or teams.

Note: Record-level permissions are granted at the entity level, but you may have certain fields associated with an entity that contain data that is more sensitive than the other fields. For these situations, you use field-level security to control access to specific fields.

Reference: https://docs.microsoft.com/en-us/power-platform/admin/field-level-security

#### **QUESTION 2**

#### DRAG DROP

A company has a Common Data Service (CDS) environment. The company creates model-driven apps for different sets of users to allow them to manage and monitor projects.

Finance team users report that the current app does not include all the entities they require and that the existing project form is missing cost information. Cost information must be visible only to finance team users.

You create a security role for finance team users.

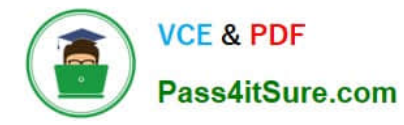

You need to create a new app for finance team users.

Which four actions should you perform in sequence? To answer, move the appropriate actions from the list of actions to the answer area and arrange them in the correct order.

Select and Place:

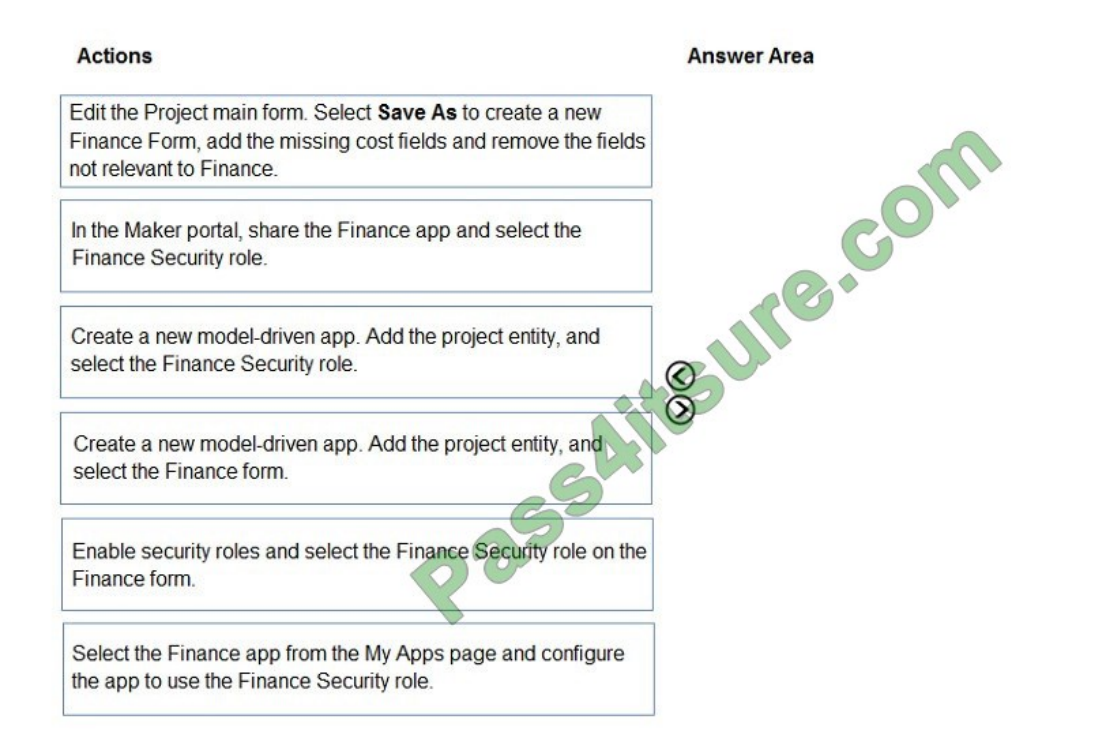

#### Correct Answer:

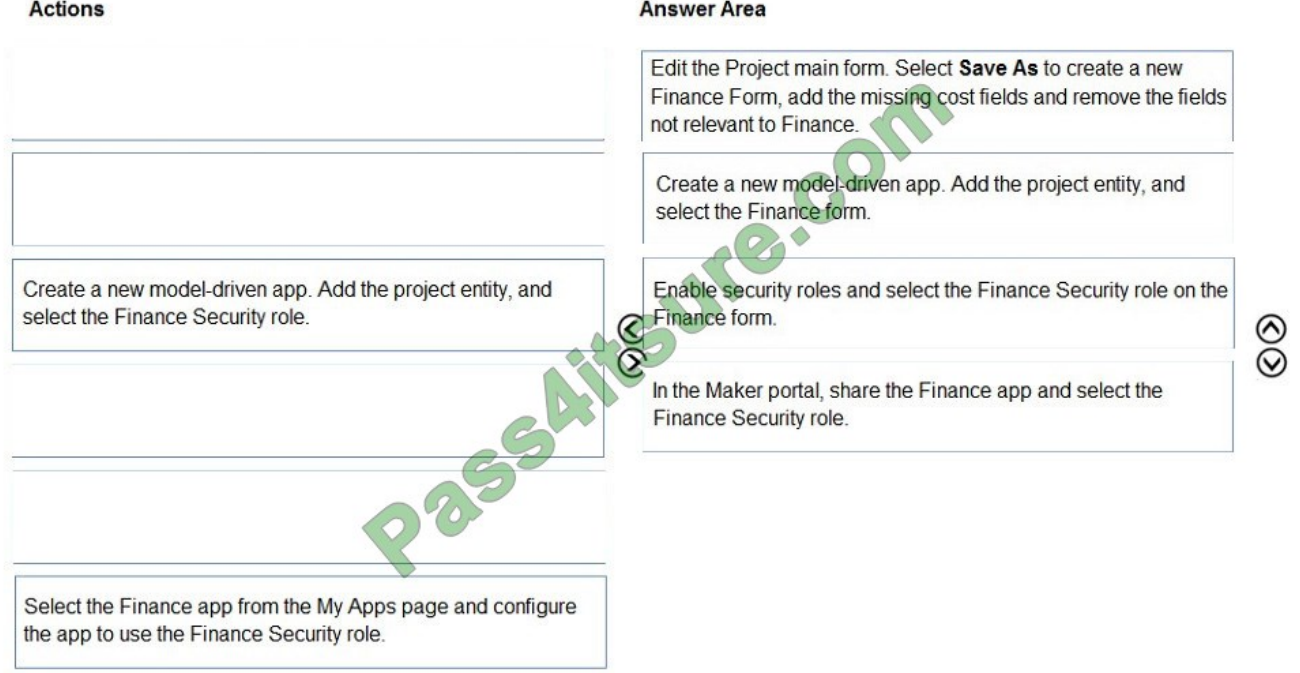

Step 1: Edit the Project main form. Select Save as..

Step 2: Create a new model-driven app. Add the project entity, and select the Finance form.

Step 3: Enable security roles and select the Finance Security role on the Finance

Assign security roles to the main form. Use this to make a main form available to specific groups.

Step 4: In the Maker portal, share the Finance app and select the Finance Security role.

Sharing a model-driven app involves two primary steps. First, associate a one or more security role(s) with the app then assign the security role(s) to users.

1.

Visit https://make.powerapps.com

2.

Select a model-driven app and click Share.

3.

Select the app then choose a security role from the list.

Reference:

https://docs.microsoft.com/dynamics365/customer-engagement/admin/assign-security-roles-for

Step 1: Edit the Project main form. Select Save as..

Step 2: Create a new model-driven app. Add the project entity, and select the Finance form.

Step 3: Enable security roles and select the Finance Security role on the Finance

Assign security roles to the main form. Use this to make a main form available to specific groups.

Step 4: In the Maker portal, share the Finance app and select the Finance Security role.

Sharing a model-driven app involves two primary steps. First, associate a one or more security role(s) with the app then assign the security role(s) to users.

#### **QUESTION 3**

A company uses the Data Export Service (DES) to refresh their Azure SQL Data Warehouse instance. The data warehouse is used for historical trend analysis and forecasting.

The refresh process from the Common Data Service (CDS) environment to the data warehouse has errors. Users report that data is missing.

A CDS test environment that contains DES is available to troubleshoot the import outside of the production environment. You create a new SQL database for testing.

You need to configure the test environment to point to the new SQL database.

What should you create first to access the SQL database?

A. a new secret in Azure Key Vault

- B. a new export profile in CDS test
- C. a new user in the SQL database
- D. a new application registration

Correct Answer: A

Because this service requires access to an external Microsoft Azure SQL Database from Dynamics 365 (online), a number of prerequisites must be satisfied before you can successfully access this service including: Global / Tenant Admin access, or an Azure Key Vault must be provisioned and the setup user must have permissions on Secrets.

Reference: https://blog.crgroup.com/dynamics-365-latest-feature-the-data-export-service/

#### **QUESTION 4**

DRAG DROP

You need to select a process to create each function.

Which process should you use? To answer, drag the appropriate processes to the correct functions. Each process may be used once, more than once, or not at all. You may need to drag the split bar between panes or scroll to view content.

NOTE: Each correct selection is worth one point.

Select and Place:

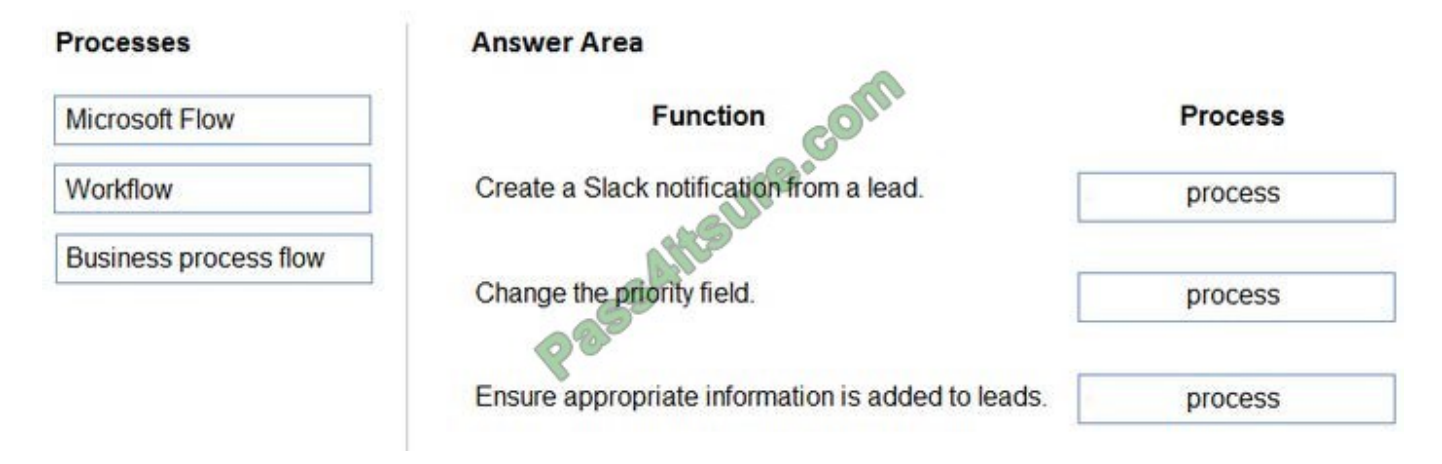

Correct Answer:

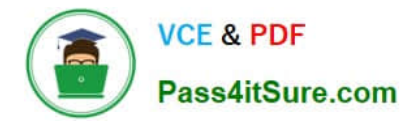

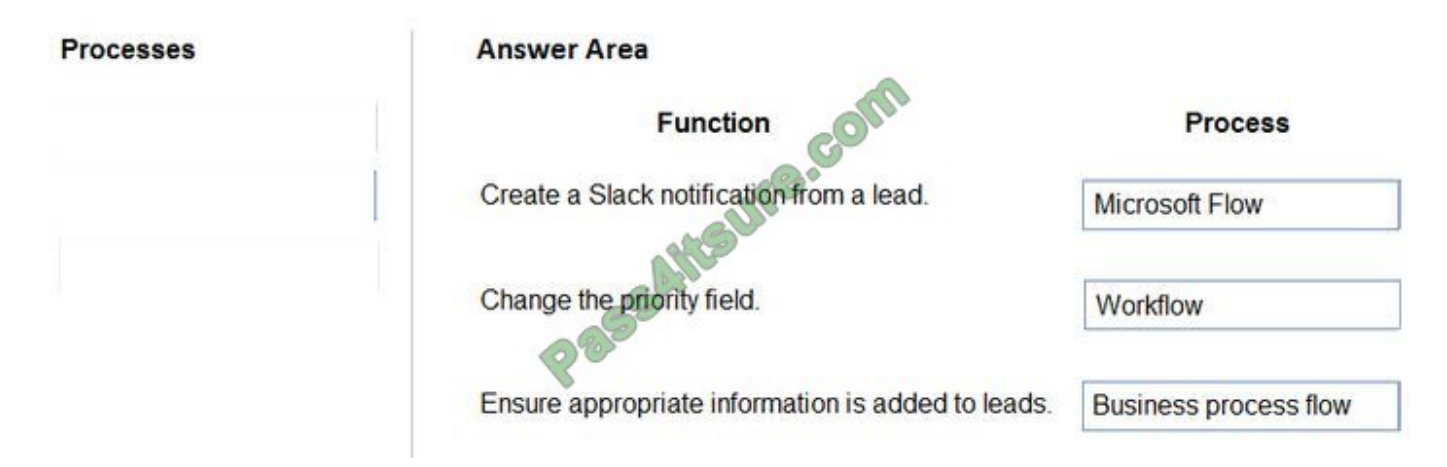

Box 1: Microsoft flow

Using Microsoft Flow, you can automatically post to Slack when an event happens in Dynamics 365, enabling similar functionality that is available with the Microsoft Yammer integration with third-party collaboration tools.

Box 2: Workflow

Box 3: Business process flow

A business process flow is composed of Stages, and within each stage there are Steps to complete which are fields. In the business process flow heading, a user can see which stage they are at in the process, and which steps they need to

complete before they proceed in the process.

Business process flows enable you to require users to complete certain steps before completing the process and if needed you can also allow users to jump stages.

Reference:

https://us.hitachi-solutions.com/blog/dynamics-365-workflow-vs-microsoft-flow/

#### **QUESTION 5**

A company needs to illustrate the relationships of the entities in Dynamics 365 Customer Engagement.

You need to select the appropriate tool to show this graphic.

Which tool should you select?

- A. Security model
- B. Metadata diagram
- C. Power BI
- D. Web services
- Correct Answer: B

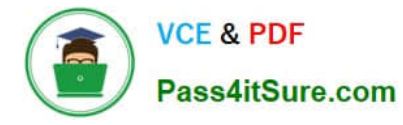

Visual representation of metadata can be very useful, especially when you are trying to describe the relationship between entities in the system. You can use the Metadata Diagram sample code provided for Dynamics 365 Customer Engagement (on-premises) to generate the entity relationship diagrams. You can create a simple diagram that shows a relationship for just one entity, or a complex diagram that includes dozens of related entities, including custom and system entities.

Reference: https://docs.microsoft.com/en-us/dynamics365/customerengagement/on-premises/developer/use-metadatagenerate-entity-diagrams

[MB-400 PDF Dumps](https://www.pass4itsure.com/mb-400.html) [MB-400 VCE Dumps](https://www.pass4itsure.com/mb-400.html) [MB-400 Practice Test](https://www.pass4itsure.com/mb-400.html)

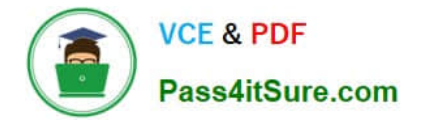

To Read the Whole Q&As, please purchase the Complete Version from Our website.

# **Try our product !**

100% Guaranteed Success 100% Money Back Guarantee 365 Days Free Update Instant Download After Purchase 24x7 Customer Support Average 99.9% Success Rate More than 800,000 Satisfied Customers Worldwide Multi-Platform capabilities - Windows, Mac, Android, iPhone, iPod, iPad, Kindle

We provide exam PDF and VCE of Cisco, Microsoft, IBM, CompTIA, Oracle and other IT Certifications. You can view Vendor list of All Certification Exams offered:

### https://www.pass4itsure.com/allproducts

### **Need Help**

Please provide as much detail as possible so we can best assist you. To update a previously submitted ticket:

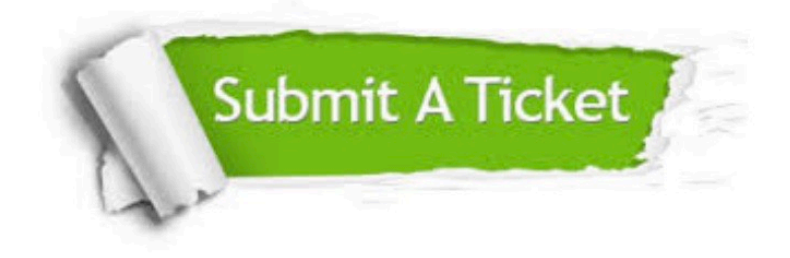

#### **One Year Free Update**

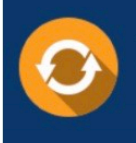

Free update is available within One fear after your purchase. After One Year, you will get 50% discounts for updating. And we are proud to .<br>poast a 24/7 efficient Customer Support system via Email

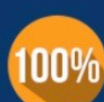

**Money Back Guarantee** 

To ensure that you are spending on quality products, we provide 100% money back guarantee for 30 days from the date of purchase

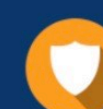

#### **Security & Privacy**

We respect customer privacy. We use McAfee's security service to provide you with utmost security for vour personal information & peace of mind.

Any charges made through this site will appear as Global Simulators Limited. All trademarks are the property of their respective owners. Copyright © pass4itsure, All Rights Reserved.